## **Zoom Polling**

Last Modified on 10/26/2022 11:26 am PDT

## **Zoom [Polling.pdf](https://dyzz9obi78pm5.cloudfront.net/app/image/id/5eb1d4276e121ca82e91569a/n/zoom-polling.pdf)**

## **Polling in Zoom -**

**Only the meeting host can use Polling. In your web settings make sure that Polling is turned on.**

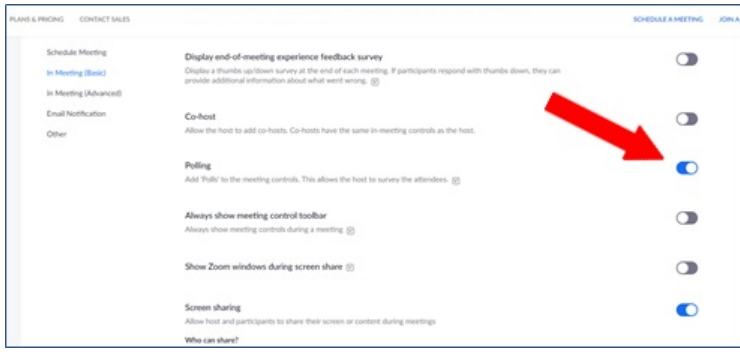

**From the meetings tab, click on the name of a scheduled meeting.**

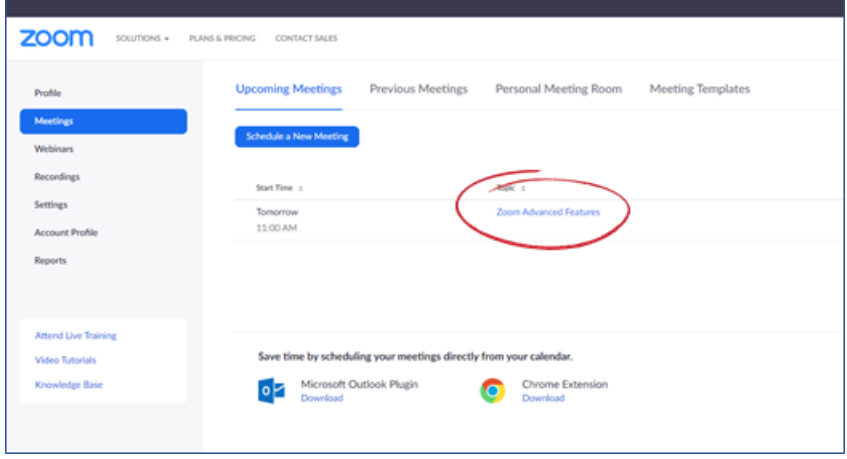

**Scroll to the bottom of these settings until you see the polling section. Click "Add to start a new poll.**

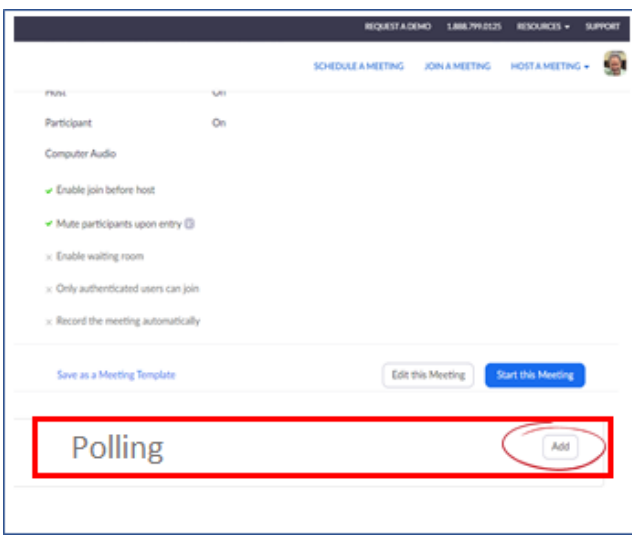

**Fill out your polling questions. These can be either single answer or multiple choice. When you are finished click save.**

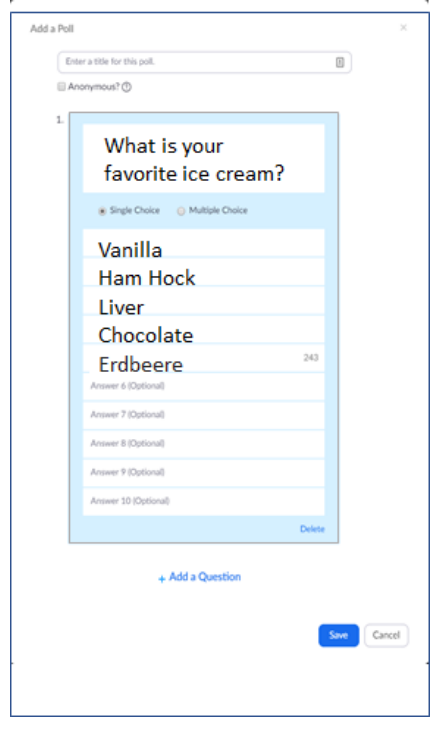

**Once you have started your scheduled meeting, when you click on polls a dialogue box opens that allows you to start the poll.**

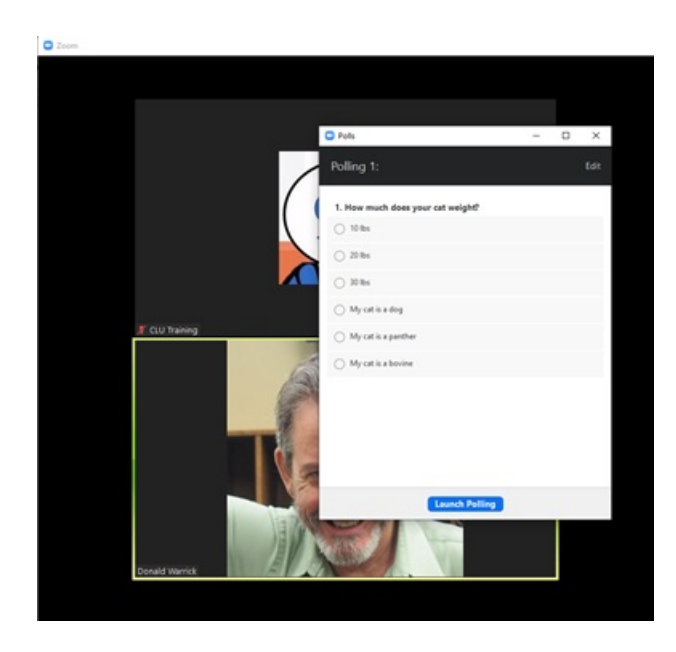

## **The poll will pop-up on your audience's screen.**

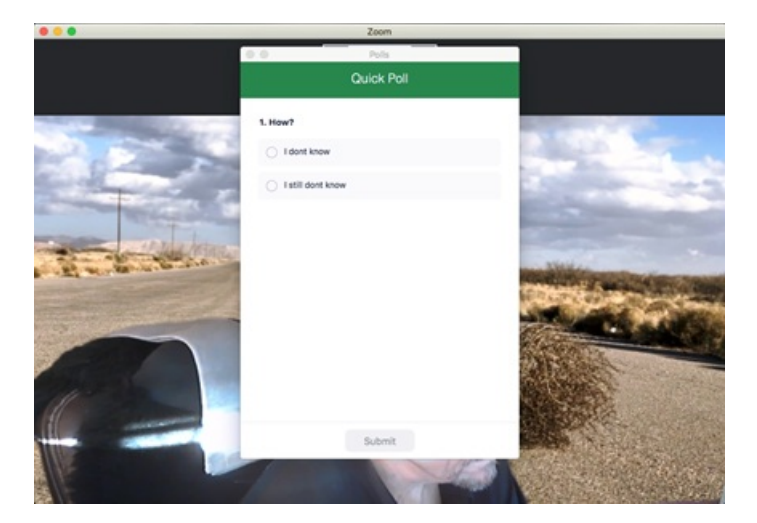